# **DR.BOB DAVIDOV**

# **Многоканальная измерительная система ввода, вывода и обработки аналоговой и цифровой информации USB L-card**

*Цель работы:* освоение правил ввода, наблюдения и обработки сигналов.

*Задача работы:* Ввод в компьютер электрических сигналов для наблюдения, накопления и обработки.

*Приборы и принадлежности:* Персональный компьютер, многоканальная измерительная система на базе модуля E14-440, программы модуля L-Graph1 и LGraph2, USB-кабель, преобразователь USB/RS 485: UPort 1150, сигнальные провода, датчик влажности, демонстрационный ОРС сервер компании ИнСАТ.

## **ОБЩИЕ СВЕДЕНИЯ**

Модуль E14-440 (Рис. 1) является универсальным программно-аппаратным устройством для многоканального ввода, вывода и обработки аналоговой и цифровой информации. Модуль подключается к компьютеру через шину USB. Модуль Е14-440 внесен в **Государственный реестр средств измерений**.

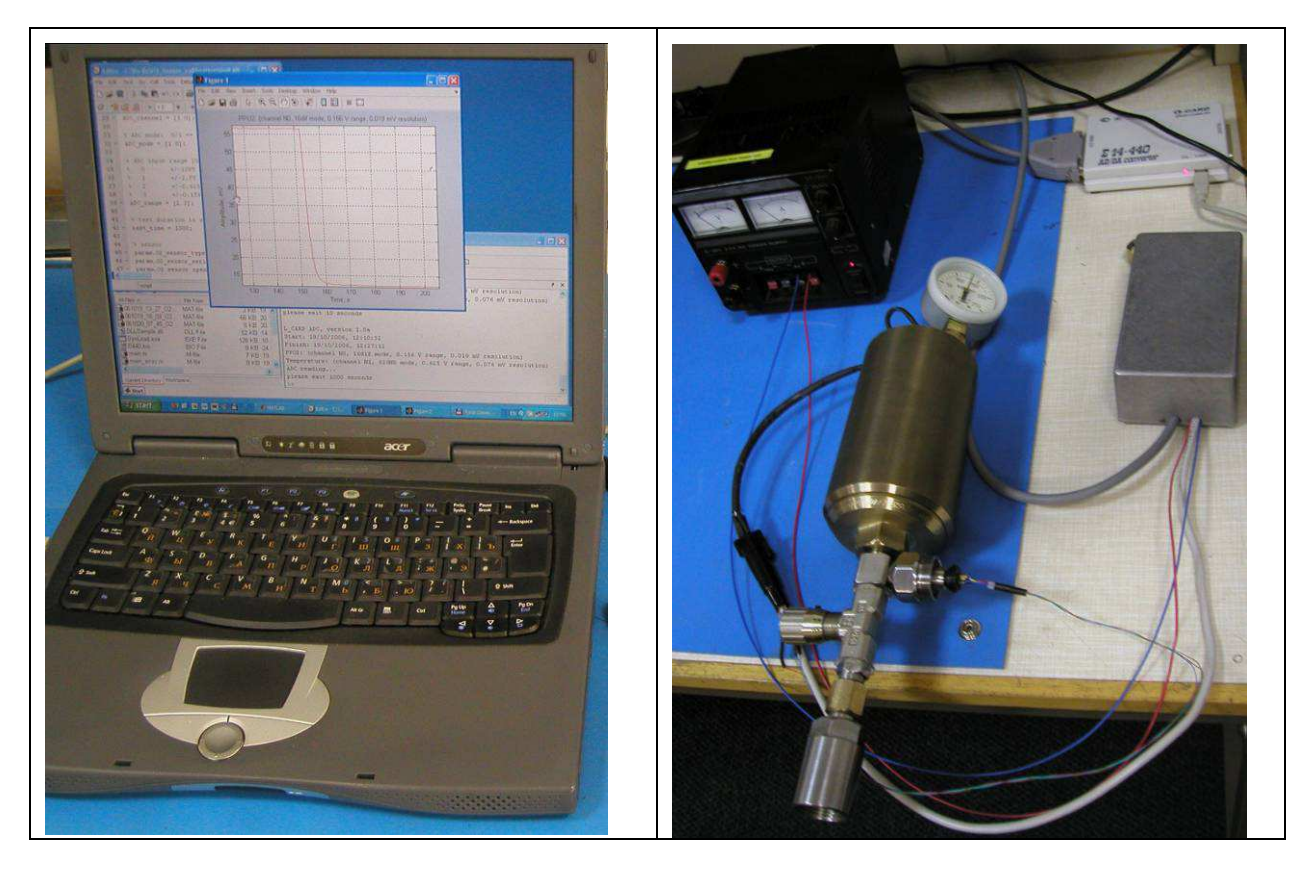

**Рис. 1.** Пример работы модуля E14-440 в составе стенда. Модуль показан на правом снимке в правом верхнем углу.

Модуль E14-440 питается через шину USB, которая обеспечивает ток до 500 мА. Драйвер модуля подключается автоматически в режиме Plug&Play.

Модуль E14-440 имеет следующие характеристики:

- цифровой сигнальный процессор ADSP-2185M фирмы Analog Devices, Inc. с тактовой частотой 48 МГц;
- 16 дифференциальных или 32 однофазных аналоговых входа с возможностью автоматической корректировки данных;
- максимальная частота работы 14-ти битного АЦП 400 кГц;
- два входа для внешней цифровой синхронизации ввода аналоговых сигналов;
- 16 разрядный порт цифрового ввода/вывода;
- максимальная пропускная способность по шине USB (Rev. 1.1**) -** не более 500 кСлов/с.

#### ПРОГРАММНОЕ ОБЕСПЕЧЕНИЕ

Программа **L-Graph I** отображает сигналы на АЦП входах модуля E14-440.

Программа **L-Graph II**. работает с модулем E14-440 через библиотеку LCom*p*. Эта программа является более совершенным вариантом L-Graph *I*. Например, она предоставляет пользователю возможность одновременной визуализации и регистрации данных с АЦП.

#### ДОПОЛНИТЕЛЬНОЕ ОБОРУДОВАНИЕ

37-контактная плата клеммников DB-37F-increaser (только для аналогового разъема) позволяет быстро и без использования паяльника подключать внешние аналоговые линии к разъему модуля E14-440. На плате клеммников имеются отверстия для механического крепления жгутов. Поскольку плата ухудшает динамические и шумовые характеристики сигналов плату клеммников следует применять только при предварительных настройках системы и опытных подключениях. Для обеспечения штатной работы оборудования с заявленными метрологическими характеристиками подключение внешних проводов сигнальных цепей необходимо производить путем их распайки на кабельные части разъёмов.

**ВНИМАНИЕ!** Все коммутации производите только при отключенном питании.

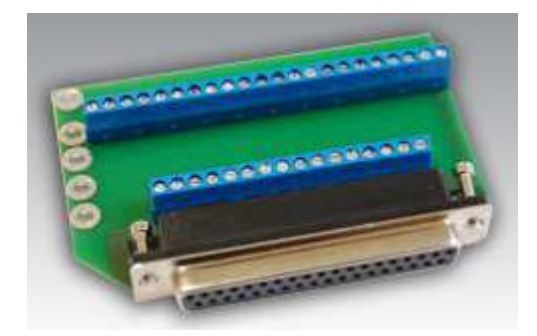

**Рис. 2.** 37-контактная плата клемм-ников DB-37F-increaser

#### 

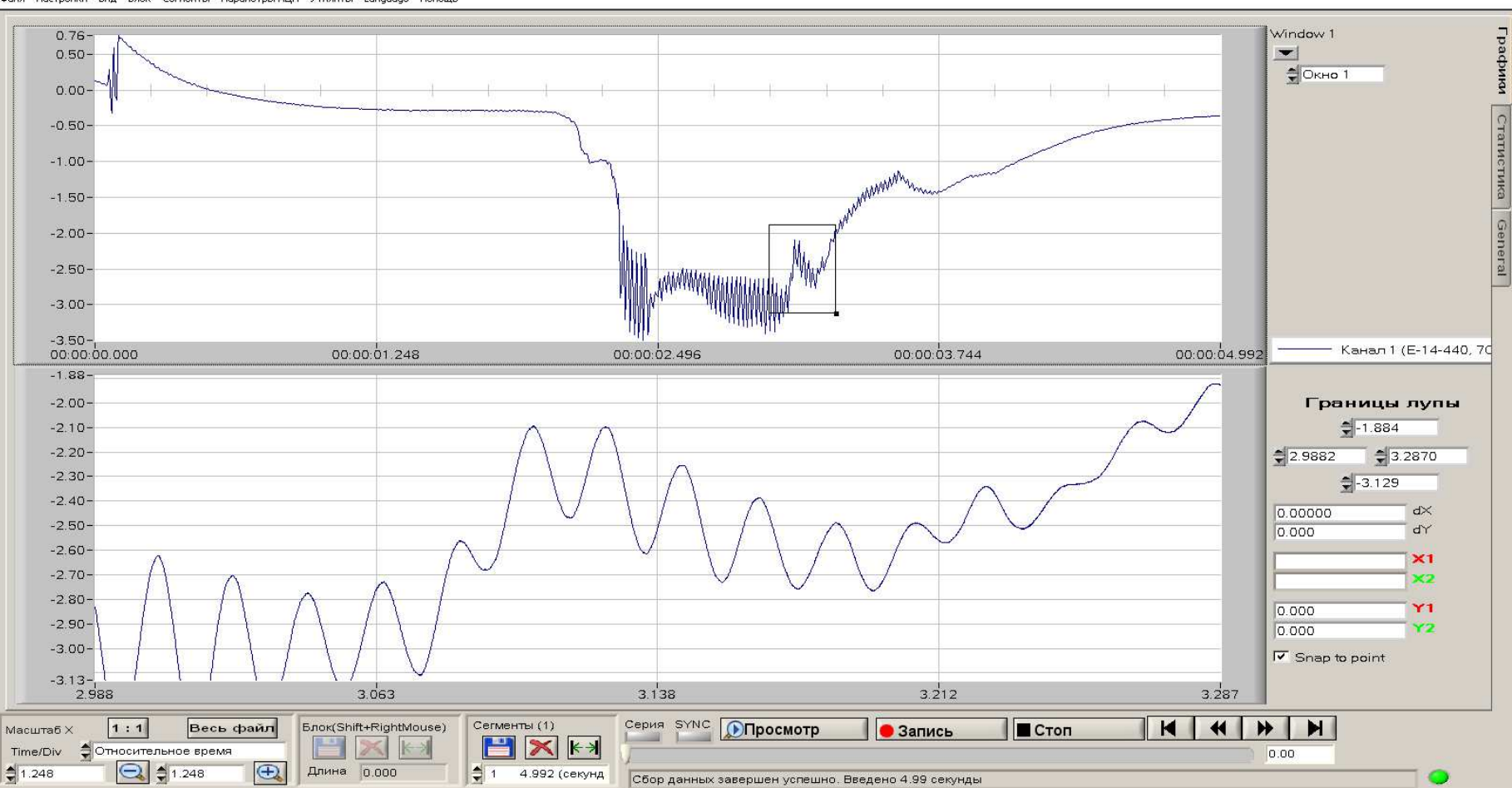

Файл Настройки Вид Блок Сегменты Параметры АЦП Утилиты Language Помощь

**Рис. 3.** Интерфейс программы L-Graph II

 $\Box$   $\Box$ 

Графию

**Таблица 1.** Параметры входного аналогового тракта.

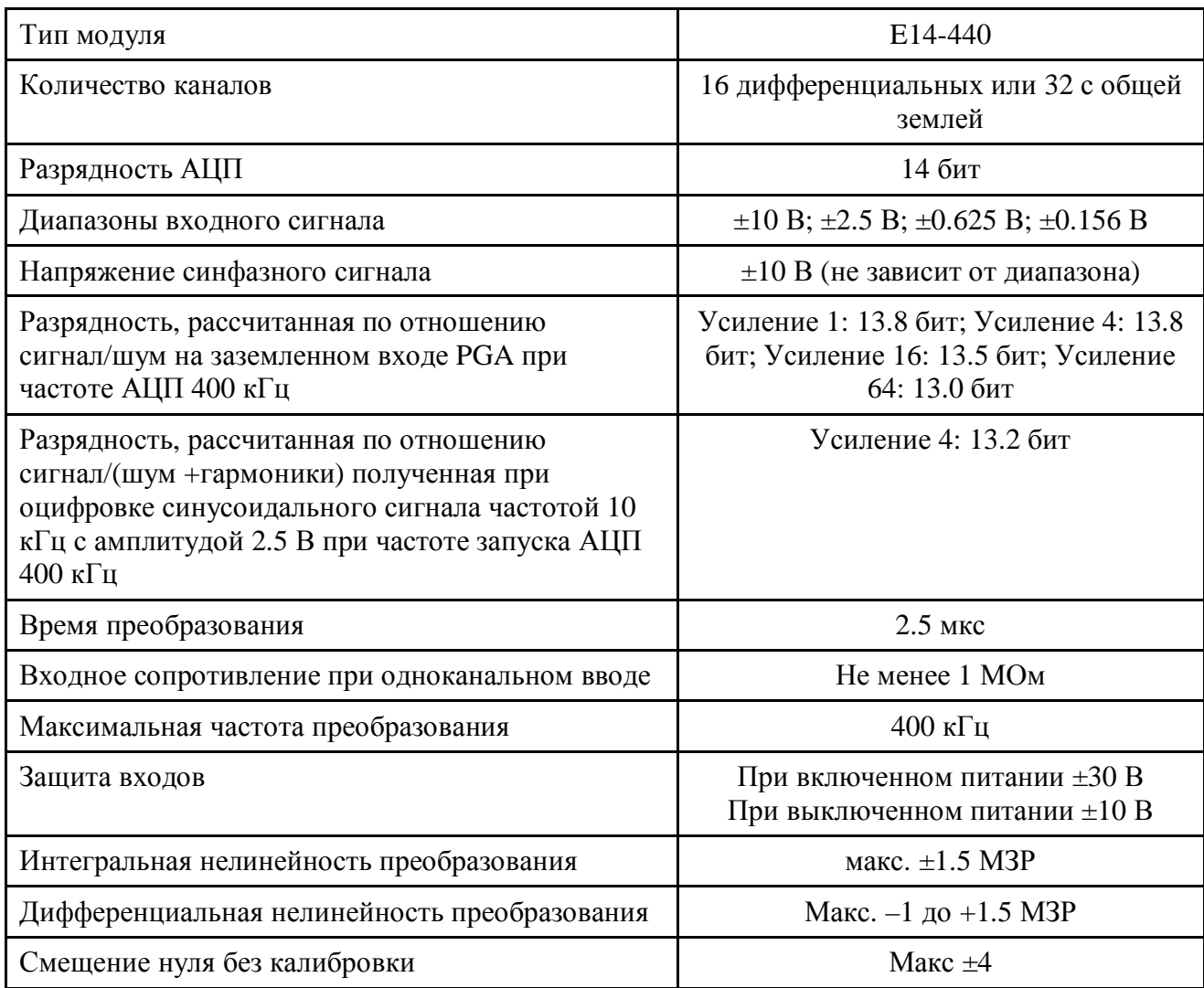

## **Таблица 2.** Параметры цифровых линий.

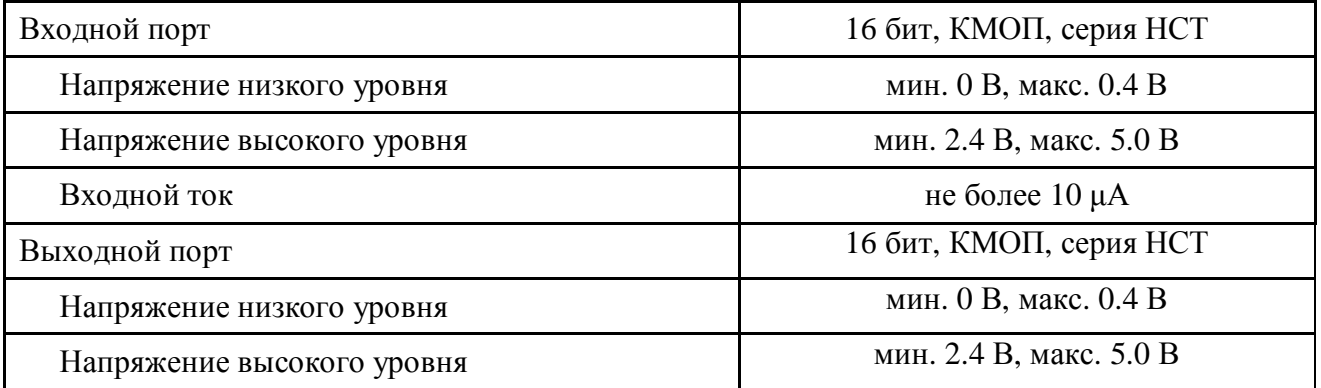

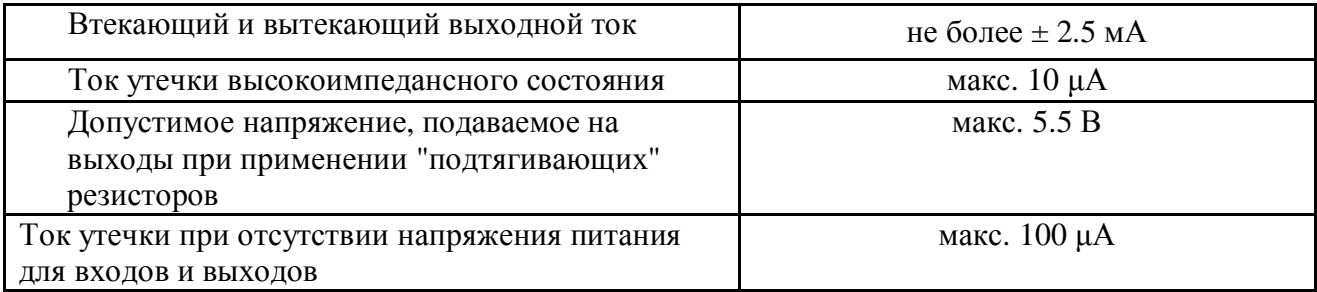

### Кабель USB

Согласно спецификации USB для подключения периферийных устройств используется 4x жильный кабель (Рис. 5): питание +5 В, сигнальные линии данных D+ и D-, общий провод (корпус).

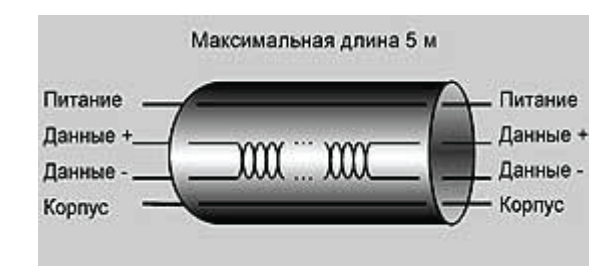

**Рис. 4.** Структура USB кабеля. Сигнальные линии кабеля должны быть выполнены в виде экранированной витой пары с импедансом 90 Ом.

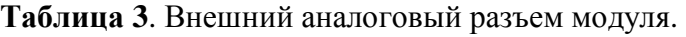

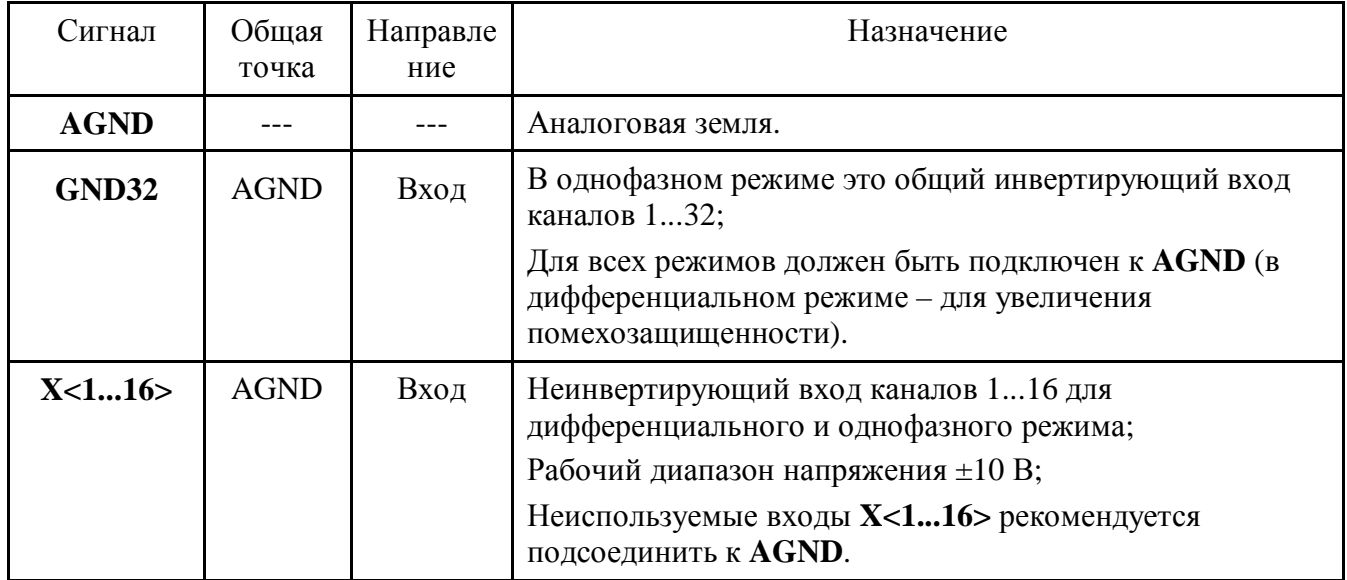

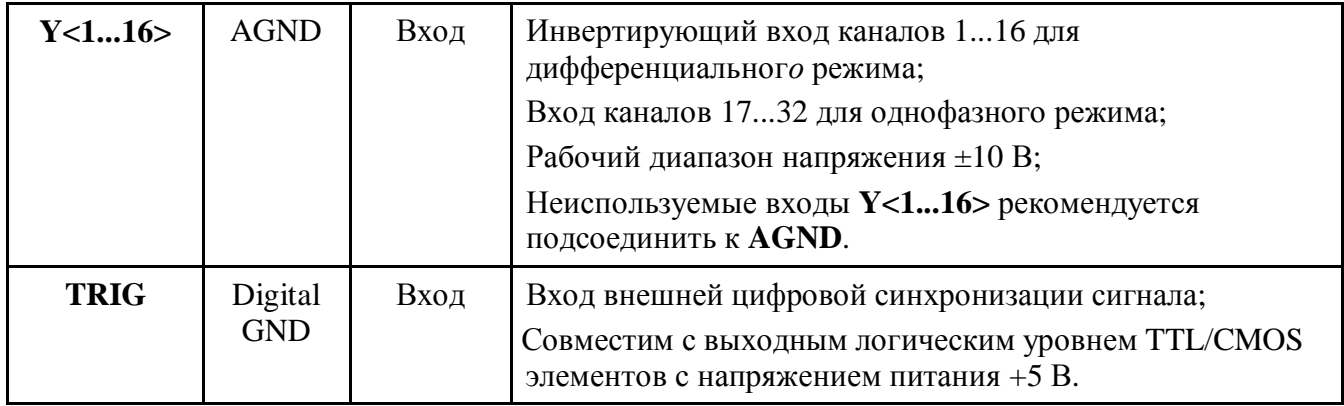

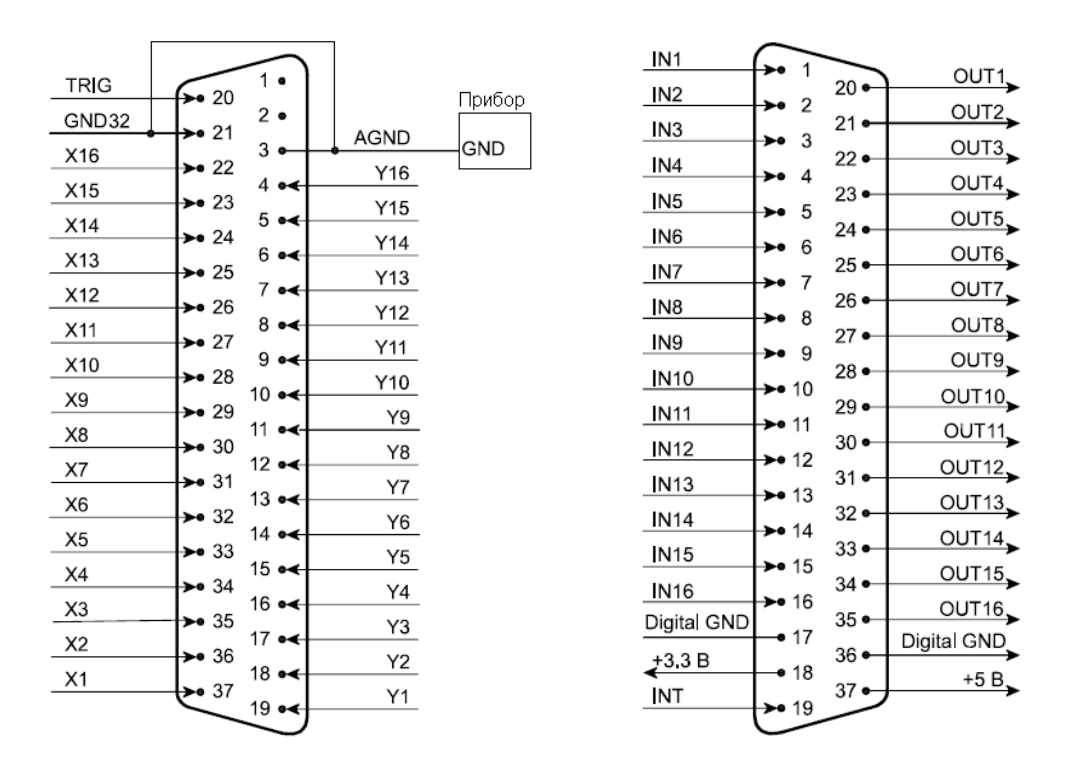

**Рис. 5.** Внешние разъемы модуля E14-440: аналоговый – слева, цифровой – справа. Для всех аналоговых режимов **AGND** должен быть подключен к **GND32.** Перед подключением к модулю каких-либо источников сигнала необходимо обеспечить общий контур заземления Вашего PC и подключаемых к нему приборов. Для этого нужно соединить контакт 3 аналогового разъёма модуля с контуром заземления Ваших приборов.

| Сигнал                | Общая<br>точка | Направление | Назначение                                                                                                    |
|-----------------------|----------------|-------------|----------------------------------------------------------------------------------------------------|
| IN < 116              | Digital GND    | Вход        | 16-ти битный цифровой вход: IN1 -<br>младший бит (0-ой_бит), IN16 - старший<br>бит (15-ый бит).                                                 |
| <b>OUT&lt;116&gt;</b> | Digital GND    | Выход       | 16-ти битный цифровой выход: OUT1 -<br>младший бит (0-ой бит), OUT16 - старший<br>бит (15-ый бит).                                              |
| <b>Digital GND</b>    |                |             | Цифровая земля.                                                                                                    |
| $+5B$                 | Digital GND    | Выход       | Выход нестабилизированного напряжения<br>+5 В для питания внешних цепей (берётся<br>с USB кабеля). Не более 40 мА.                              |
| $+3.3 B$              | Digital GND    | Выход       | Выход стабилизированного напряжения<br>+3.3 В для питания внешних цепей. Не<br>более 10 мА.                                                     |
| <b>INT</b>            | Digital GND    | Вход        | Вход внешней цифровой синхронизации<br>сигнала:<br>Совместим с выходным логическим<br>уровнем TTL/CMOS элементов с<br>напряжением питания +5 В. |

**Таблица 4**. Внешний цифровой разъём DRB-37F

#### О ПРАВИЛЬНОМ ИСПОЛЬЗОВАНИИ ЦЕПЕЙ DIGITAL GND И AGND

Цепи Digital GND и AGND — это цепи "общего провода" цифровых и аналоговых сигналов соответственно. Эти цепи, выведенные на контакты внешних разъёмов E14-440, связаны между собой (внутри модуля), а также с общим проводом кабеля USB и корпусом PC. При подключении E14-440 к внешним цепям следует помнить, что наиболее грамотное подключение модуля – это то, которое не приводит к протеканию сквозных токов по цепям Digital GND – AGND, Digital GND – корпус PC или AGND – Digital GND – корпус PC.

Наличие вышеуказанных сквозных токов может ухудшить соотношение сигнал-шум в каналах E14-440, вызвать неустойчивую работу шины USB, а при сквозном токе более 200 мА вызвать неисправность модуля или USB–хаба (hub), к которому он подключён.

Если же такой ток в Вашей системе по какой-либо причине неизбежен, то следует принять меры по его минимизации и подавлению его высокочастотной составляющей. Общие рекомендации по подключению измерительных приборов можно найти в статье

А.В.Гарманов "Подключение измерительных приборов…"

Следует заметить, что токи, снятые с модуля E14-440 по цепям  $+5V$ -Digital GND и  $+3.3V$ -Digital GND, не вызовут подобных сквозных токов, если цифровой ток питания взят относительно Digital GND.

#### СХЕМЫ ПОДКЛЮЧЕНИЯ АНАЛОГОВЫХ СИГНАЛОВ

Перед подключением к модулю каких-либо источников сигнала необходимо обеспечить общий контур заземления Вашего PC и подключаемых к нему приборов. Для этого нужно соединить контакт 3 аналогового разъёма модуля с контуром заземления Ваших приборов.

При дифференциальной схеме подключения сигнала измеряется разность напряжений между двумя входами канала. При таком подключении обеспечивается подавление синфазных помех, возникающих на соединительных проводах, не менее чем на 60 дБ. Однако следует помнить, что для корректной работы дифференциального усилителя необходимо, чтобы потенциал каждого входа относительно земли (т.н. синфазное напряжение) не превышал установленного входного диапазона. Каждый источник сигнала подключается к соответствующему каналу двумя проводами. Неинвертирующий вход АЦП подключается к выходной клемме источника, а инвертирующий вход АЦП заземляется непосредственно на корпусе источника сигнала. Общий контур заземления необходимо проводить отдельным проводом. Ниже на рисунках приведены различные схемы подключения сигналов к модулю. При дифференциальном подключении линии X означают неинвертирующие входы, а линии Y - инвертирующие.

Внимание!!! При работе с модулем следует учитывать, что полоса пропускания входного аналогового тракта намного выше максимальной частоты работы АЦП. Поэтому для получения адекватного преобразования сигнала Вам следует ограничить полосу входного сигнала в соответствии с критерием Найквиста. Т.е. необходимо ограничить полосу сигнала до приемлемого уровня шумов на частоте от 1/2 Fацп и выше. Иначе все шумы, лежащие выше 1/2 Fацп, будут накладываться на полезный сигнал, который должен располагаться ниже 1/2 Fацп, и не смогут быть отделены от него при последующей обработке.

Внимание!!! При работе с модулем необходимо помнить, что при опросе каналов, которые не подсоединены ни к сигнальному входу, ни к земле, можете получить сигналы, аналогичные сигналам на работающих каналах. Поэтому неподключенные к сигналу аналоговые входы необходимо либо заземлять, либо не опрашивать.

Внимание!!! В случае многоканального ввода сигналов приходится учитывать наличие вход-

ной ёмкости коммутаторов аналогового тракта Свх  $\approx 100$  пФ. Ошибка установления аналогового тракта не превысит ошибки работы самого АЦП, если выполняется следующий критерий:

$$
R_{1} \cdot C_{_{BX}} \leq 0.1 \cdot t_{_{\text{Al}\Pi}},
$$

где  $R_{1} = R_{1} + R_{2}$ ,  $R_{1} - B_{1}$  выходное сопротивление источника сигнала,  $R_{2} = 1 K$ Ом – сопротивление защиты модуля,  $\rm t_{_{AlIII}}$  – интервал работы АЦП. Максимальное выходное сопротивление источника сигнала должно быть не более 5 кОм.

Внимание!!! Для многоканального режима реальное входное сопротивление аналогового канала имеет величину менее 1 МОм и носит сложный резистивно-ёмкостной характер из-за влияния перезарядки входной динамической ёмкости входного коммутатора в течение времени опроса одного канала. И, следовательно, оно сильно зависит от частоты запуска АЦП. Время перезарядки ёмкости коммутатора, а значит, и межканальное прохождение зависит также от сопротивления источника сигнала и от установленного диапазона входного напряжения.

Внимание!!! При работе модуля в псевдодифференциальном режиме (32-х канальный режим с общей землей) может наблюдаться некоторое ухудшение подавления синфазной составляющей на частотах сигнала выше 20 кГц. Это может происходить вследствие некоторого разбаланса для положительных входов и общего отрицательного входа.

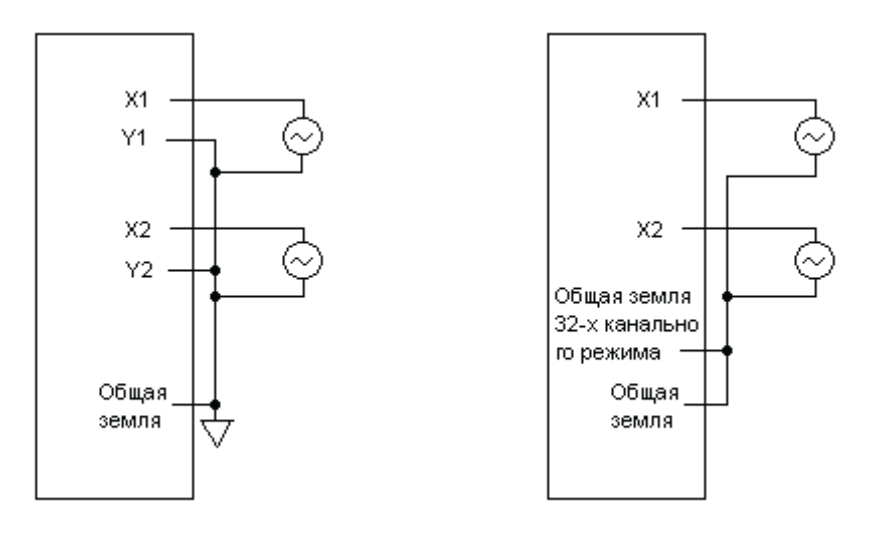

**Рис. 6.** .Подключение источников с плавающим выходом (не заземленным). 16 каналов, дифференциальный режим (левый рисунок); 32 канала, псевдодифференциальный режим (справа)

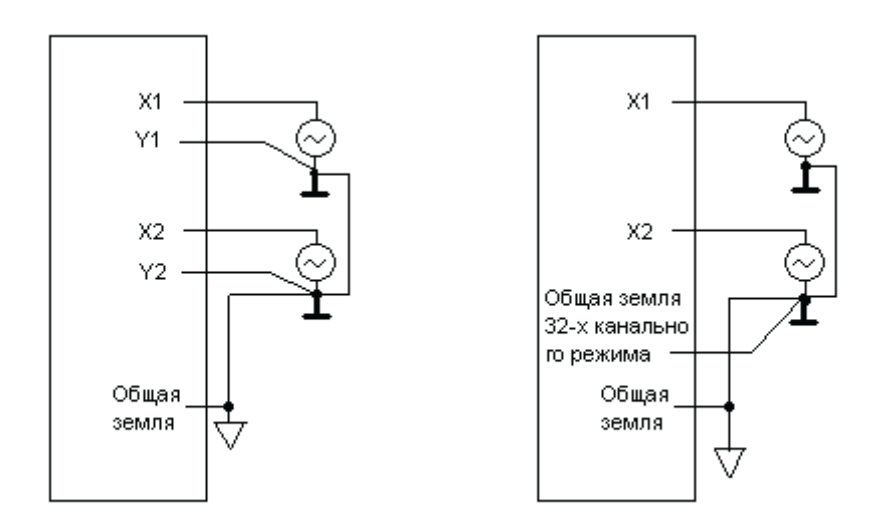

**Рис. 7.** Подключение источника с заземленным выходом. 16 каналов, дифференциальный режим (левый рисунок); 32 канала, псевдодифференциальный режим (справа)

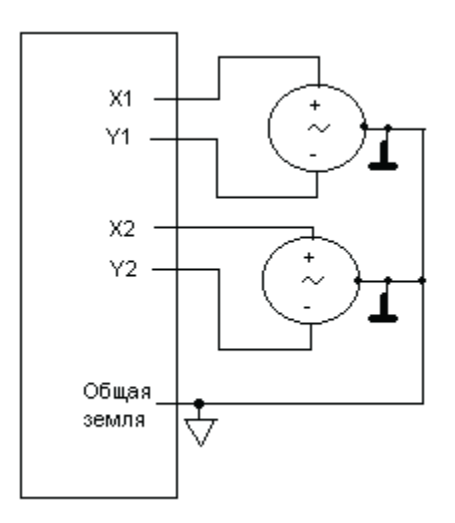

**Рис. 8.** Подключение источника с дифференциальным выходом (только для диф. режима)

## МЕЖКАНАЛЬНОЕ ПРОХОЖДЕНИЕ СИГНАЛА

Типичные зависимости межканального прохождения для модуля E14-440 на частоте входного синусоидального сигнала 10 кГц при различных частотах запуска АЦП и коэффициентах усиления показаны на Рис.10.

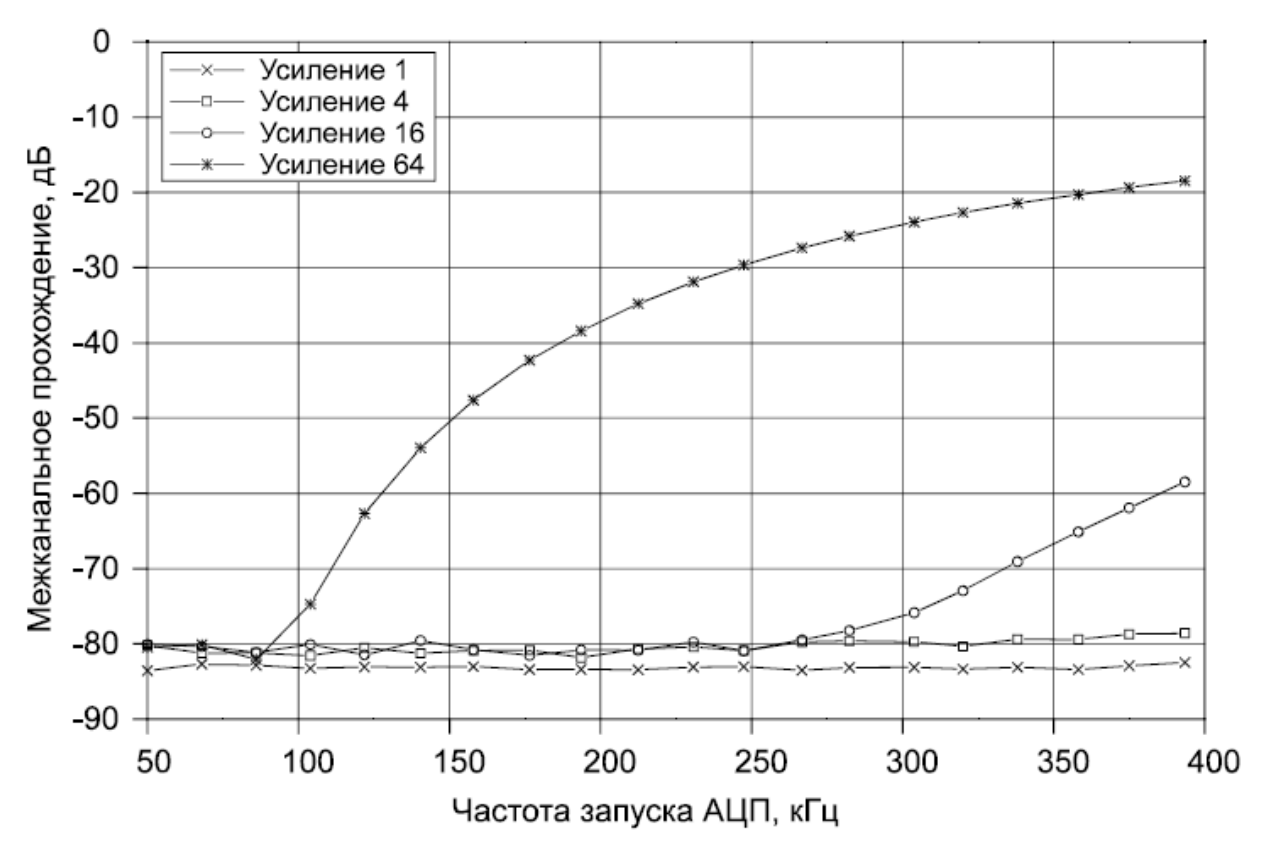

**Рис. 9.** .Межканальное прохождение сигнала (интерференция сигналов) на частоте входного синусоидального сигнала 10 кГц при различных частотах запуска АЦП и коэффициентах усиления

#### **ПОРЯДОК ВЫПОЛНЕНИЯ РАБОТЫ**

**Задание 1.** Ввод и наблюдение дискретных дифференциальных сигналов с использованием многоканального модуля E14-440.

- 1. Подключите дифференциальную сигнальную линию RS-485 интерфейса преобразователя UPort 1150 к соответствующему аналоговому входу модуля E14-440.
- 2. Настройте драйвер преобразователя UPort 1150 на работу в полудуплексном режиме.
- 3. Загрузите ОРС сервер.
- 4. Подайте запросы ОРС сервера с конфигурацией ModBus устройства через преобразователь UPort 1150 на модуль E14-440.
- 5. Загрузите программу L-Graph1. Синхронизируя сигнал RS-485, получите устойчивое изображение.
- 6. Запишите сигнал в файл \*.dat.

7. Проанализируйте ModBus сигнальную последовательность ОРС сервера. Определите амплитуду сигнала, наличие информационных, стартовых и стоповых битов.

**Задание 2.** Ввод и наблюдение электрических сигналов с использование многоканального модуля E14-440.

1. Разработайте схему подключения датчика влажности HIH-4000 в однофазном режиме ко входу модуля E14-440.

Назначение контактных проводов датчика влажности.

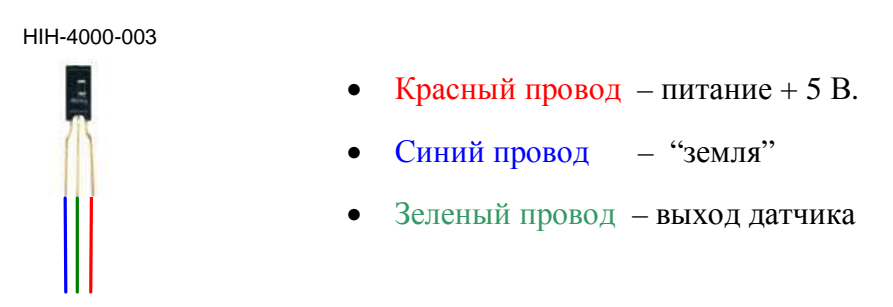

- 2. Запустите программу LGraph2 модуля E14-440 (установочный файл: LCARD\_E14440\Soft\_for\_Installation\Lgraph2\setup.exe).
- 3. Изменяя влажность на входе датчика (например, дыханием) наблюдайте ее изменение в LGraph2 на дисплее компьютера.

#### **КОНТРОЛЬНЫЕ ВОПРОСЫ**

- 1. Используя данные записанной сигнальной последовательности (задание 1) вычислите частоту сети в бит/сек.
- 2. Покажите наличие (отсутствие) стартового бита в последовательности данных RS-485 интерфейса.
- 3. Покажите наличие (отсутствие) стопового бита.
- 4. Покажите наличие (отсутствие) бита контроля четности.
- 5. Какова полоса частот измерительного канала модуля E14-440?
- 6. Можно ли использовать модуль E14-440 в качестве осциллографа?

## **БИБЛИОГРАФИЧЕСКИЙ СПИСОК**

- 1. Устройства для мобильных систем E14-440 Внешний модуль АЦП/ЦАП/ТТЛ на шину USB 1.1 Руководство пользователя
- 2. Программное обеспечение Lcomp Руководство программиста. Комплект ПО для разработки приложений (SDK)
- 3. Dr. Bob Davidov. Компьютерные технологии управления в технических системах http://portalnp.ru/author/bobdavidov.